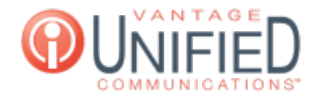

# How do I Make Myself Available/Unavailable for the Vantage Contact Center (VCC)?

**■ 13 m** Thu, Jul 30, 2020 [MAXcallcommand](https://help.maxcore.io/category-2.html)

# **Ouestion**

How do I Make Myself Available/Unavailable for the Vantage Contact Center (VCC)?

#### Answer Available

To make yourself available in the queue, click on the text **Available** found at the upper-right corner of the screen. Marking yourself as available while joined in a queue will allow you to receive calls

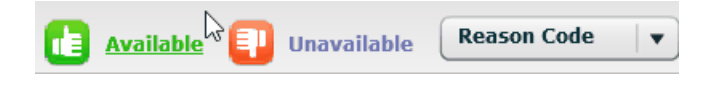

### Unavailable

To make yourself unavailable in the queue, click on the **Dropdown Box** with the text Reason Code inside. Select one of the many options to put yourself in an unavailable state

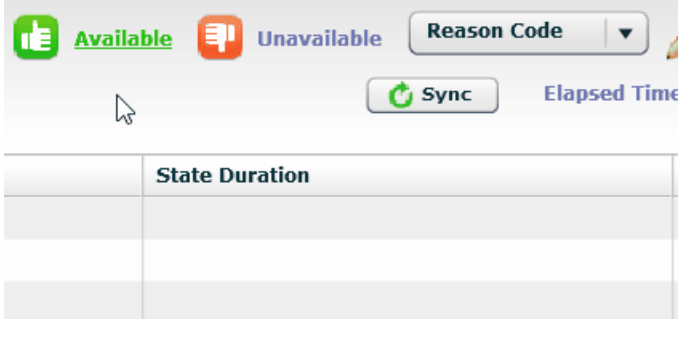

## Applies To

MAXcallcommand

Online URL: <https://help.maxcore.io/article-13.html>